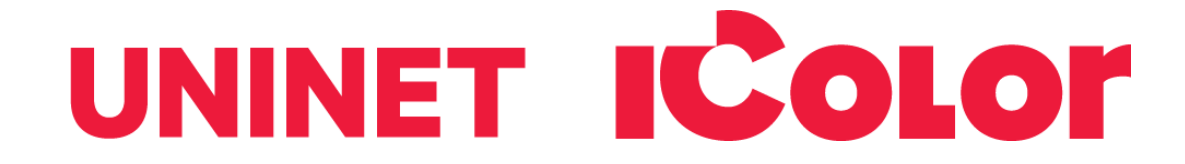

# **IColor Yellow Security Toner Upgrade Kit Instructions Specifically for the IColor 650, 600 & 500 Systems**

UniNet IColor Yellow Security toner contains special RF fragments which can be read by a special reader to confirm authenticity. Most commonly used as a yellow cartridge, simply print a portion of your image in yellow for increased security and authenticity. The reader is only sold in conjunction with the toner kit and is keyed to a specific frequency.

The reader can detect the security aspects of your graphic when printed on paper, as well as on textiles or hard surfaces.

The reader must be purchased separately. Ask for dealer for part # SECREAD & SECSLEEVE.

#### **Instructions for installation of the IColor Yellow Security Toner Upgrade Kit:**

1. With the power off, open the lid of your IColor printer and remove the yellow toner/drum cartridge.

- TIP: Cartridges should be removed as a toner/drum set. Do not disengage the toner from the drum.
- Store in a cool, dark place.
- Never expose the drum to light for more than a few minutes.
- Be careful not to scratch or touch the drum surface or print quality could be severely affected.

2. Locate the yellow Security drum cartridge and open the box.

- Remove the orange seal tape and hard plastic inner seal and rest on a stable surface.
- Be careful not to touch or scratch the drum surface or print quality could be severely affected.

3. Locate the yellow Security toner cartridge and open the box.

- Remove the seal tape from the bottom of the cartridge.
- Lever the cartridge into the drum unit carefully, inserting the left side first, and then laying flat on the right. It should sit perfectly flush in the drum unit.

4. Once satisfied that the cartridges are together properly, push the blue handle forward all the way.

- This will lock the cartridges together and open the toner cartridge to allow the toner to flow down to the drum unit.
- Do not move the blue handle until it is completely aligned with the drum unit!

5. Once locked and fully engaged, install the yellow Security toner/drum into the 2nd slot of your IColor printer.

- Refer to the user's manual for your printer for further information regarding cartridge installation.
- Be sure to always correctly match the toner and drum cartridge colors and toner type.
- Failure to do so will result in toner contamination, as the drums are precharged with the appropriate color toner.
- 6. Close the cover and power on your IColor printer. You are now ready to print.

## icolorprint.com

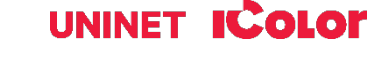

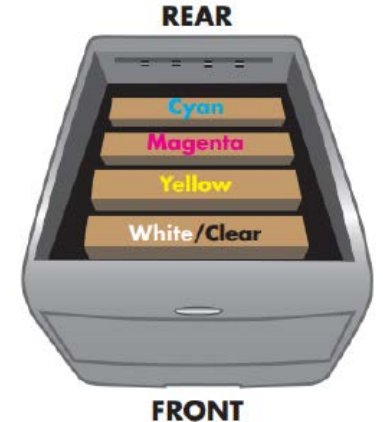

#### **Suggested storage conditions:**

Whenever not in use, be sure to store the Dye Sublimation cartridges in a dark, safe place. Prolonged exposure to light is detrimental to the OPC drum cylinder. The recommended range for the temp and humidity is 40% RH to 70% RH, temp 59 to 77°F / 25°C.

### **Printing with the IColor Yellow Security Upgrade Kit:**

1. Print as you normally would, making sure there are solid yellow aspects of the graphic for the reader to detect.

To see a demonstration of the IColor Yellow Security Toner, visit [www.icolorprint.com/video](http://www.icolorprint.com/video)

#### **Expand your printing capabilities using UniNet IColor Printing Solutions line of specialty toners, which can be used individually or combined with your full color design, in any of the IColor digital printers and presses to create vibrant images and stunning effects for a variety of markets.**

IColor Absolute Dye Sublimation Toner - Now you can produce high quality, vibrant color prints for sublimation transfers onto polyester–based textiles, and sublimation coated hard surface substrates such as ceramic, metal, acrylic and more using your IColor Digital Transfer Printer. Toner based systems do not require priming or cleaning, nor is it necessary to use the printer regularly to prevent clogging of ink heads. UniNet IColor Dye Sublimation cartridges offer higher yields than competing ink sublimation systems and prints at much higher speeds for greater efficiency and productivity. Easily swap back and forth between regular toner and sublimation toner. Use one machine for several uses with IColor Technology!

IColor Absolute White Toner - Create vibrant, bright white images on clear and dark substrates. With UniNet's patented Double White technology, a double layer of white is applied, producing rich image quality for applications such as cosmetics and beverage labels and more!

IColor Absolute Clear Toner - An advanced toner technology that enables spot satin gloss finishes. Users can flood an entire page for sheen and protection with a varnish effect, or use a spot application to make specific elements stand out. Using this transparent effect creates depth and contrast to further enhance the quality of printed output for use on invitations, product labels, menus, promotional materials, brochures, flyers, wine tags and more.

March 2021 Revision - A newer version of this manual may be available at [www.icolorprint.com/support](http://www.icolorprint.com/support)

(Or scan this QR Code)

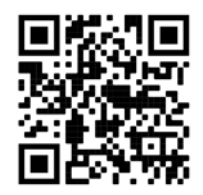

### icolorprint.com

## UNINET **ICOLOR**